## التعلم عن بعد **دليل للعائالت: كيفية الوصول إلى التسجيل وتحميل المواد**

**الوصول إلى السجل اإللكتروني باستخدام الكمبيوتر**  للوصول إلى الخدمة ، بجب على العائلات اتباع الأتي إستغدام الإنترنت (1 أدخل العنوان المناسب )2 http://www.sc22213.scuolanext.info/ أو من خلال موقع المعهد /https://www.comprensivoturbigo.edu.it بدءًا من الدائر ة المميز باللون الأحم

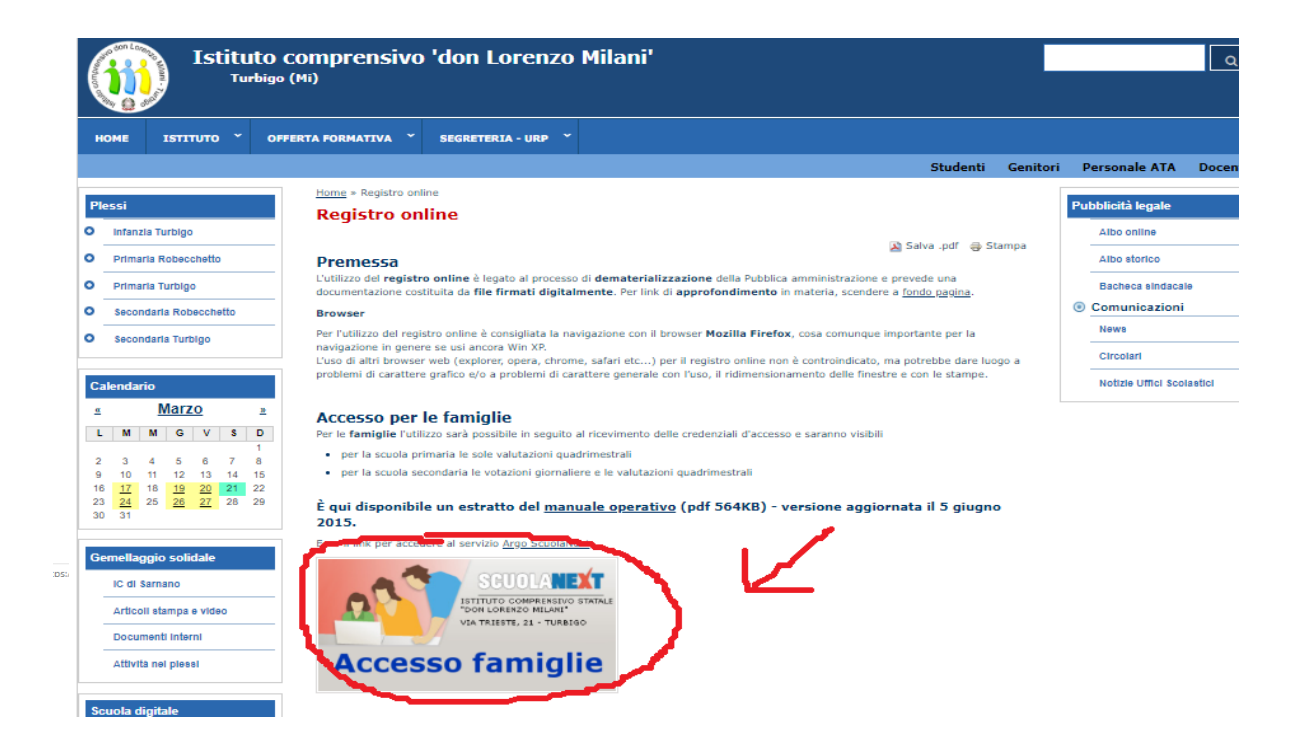

<https://www.comprensivoturbigo.edu.it/registro-online> الصفحة عملك الوصول يمكنك الوصول إلى الصفحة

:الضغط على "دخول العائلة " يفتح صفحة قناع الوصول

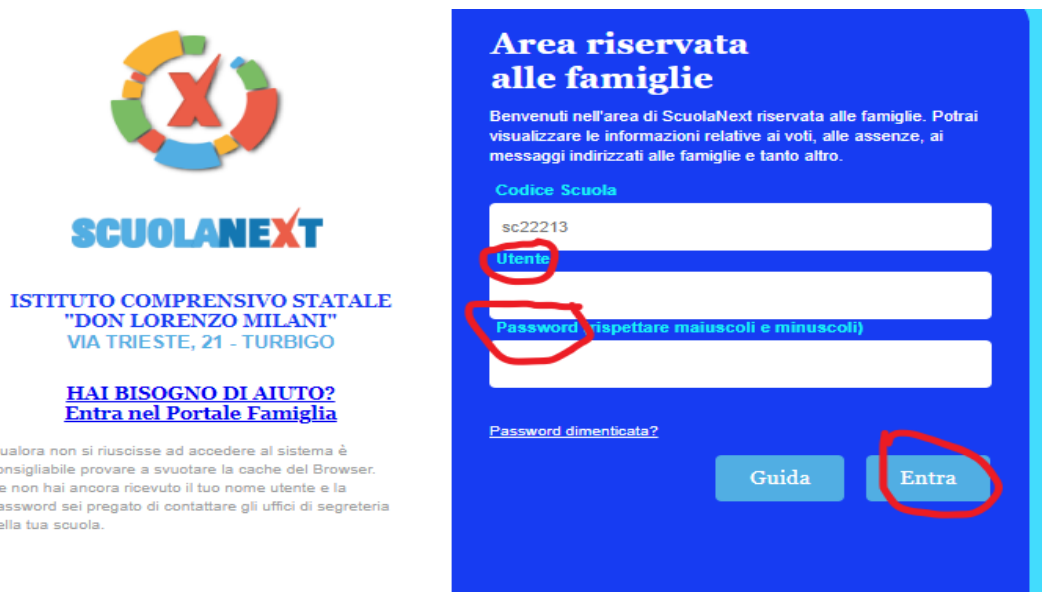

**GBBBB** 

أدخل اسم المستخدم الخاص بك )1

أدخل كلمة المرور )2

" (انقر فوق "أدخل

**الوصول إلى التسجيل عبر التطبيق من التابليت أو الهاتف المحمول** 

للوصول إلى الخدمة ، يجب على العائلات اتباع الأتي

(تنزيل التطبيق

2) في المساحة المتوفرة أدخل ر مز المدرسة Sc22213

أدخل اسم المستخدم الخاص بك )3

أدخل كلمة المرور )4

" (انقر فوق "أدخل

**يمكن للوالد الذي لديه المزيد من األطفال الذين يحضرون مؤسستنا استخدام رمز " تغيير التلميذ" لتحديد الطفل المهتم بالتشاور ، مع االنتباه إلى أي طلب مدرسي حضر حاليًا**

## ا**لمواد التي تم تحميلها على سجل للتعليم عن بعد**

للعثور على المواد التي يقوم المعلمون بتحميلها للتسجيل ، من الضروري الوصول إلى "لوحة االعلنات " باتباع التعليمات التالية: يتم تحميل الأنشطة التي يدخلونها المعلمون للتلاميذ في لوحة نشرات السجل

## انقر فوق **المستندات** )

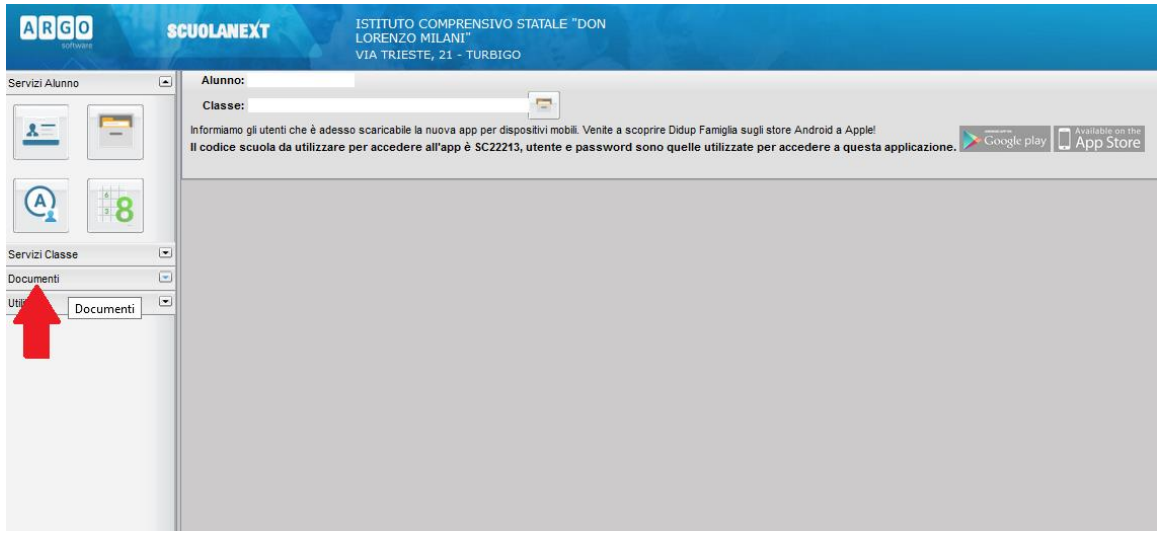

**لوحة االعلنات** انقر على أيقونة )

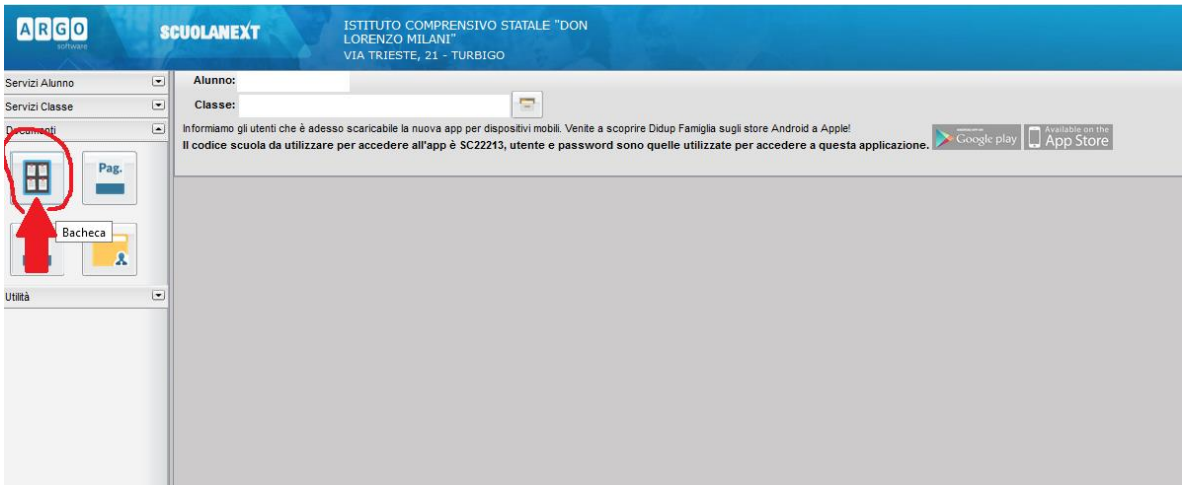

انقر على **لوحة إعالنات المدرسة** )

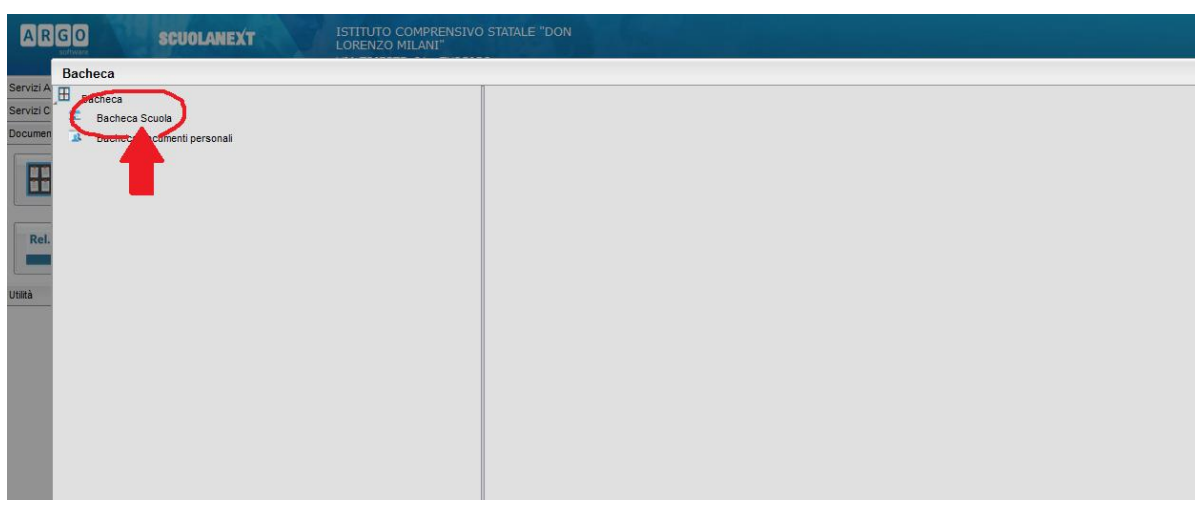

انقر على **الواجب المنفرد** لتنزيلها )4

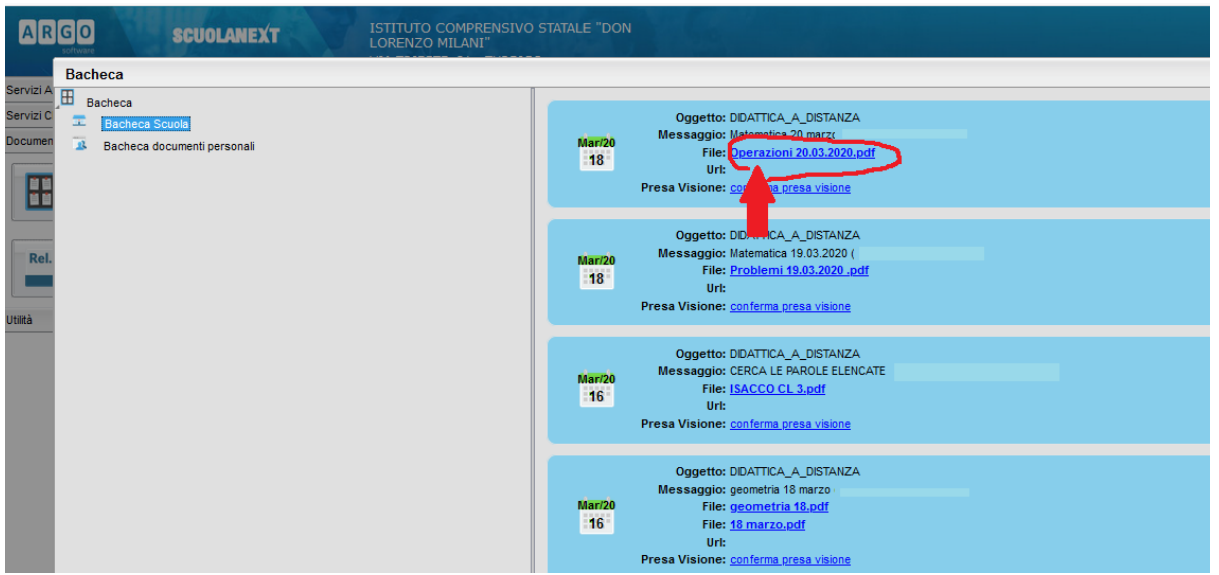

إذا **فقدت كلمة المرور** الخاصة بك ، فما عليك سوى تسجيل الدخول إلى بوابة العائلة ، وفي قناع الوصول ، "أدخل اسم المستخدم الخاص بك وانقر على " نسيت كلمة المرور؟

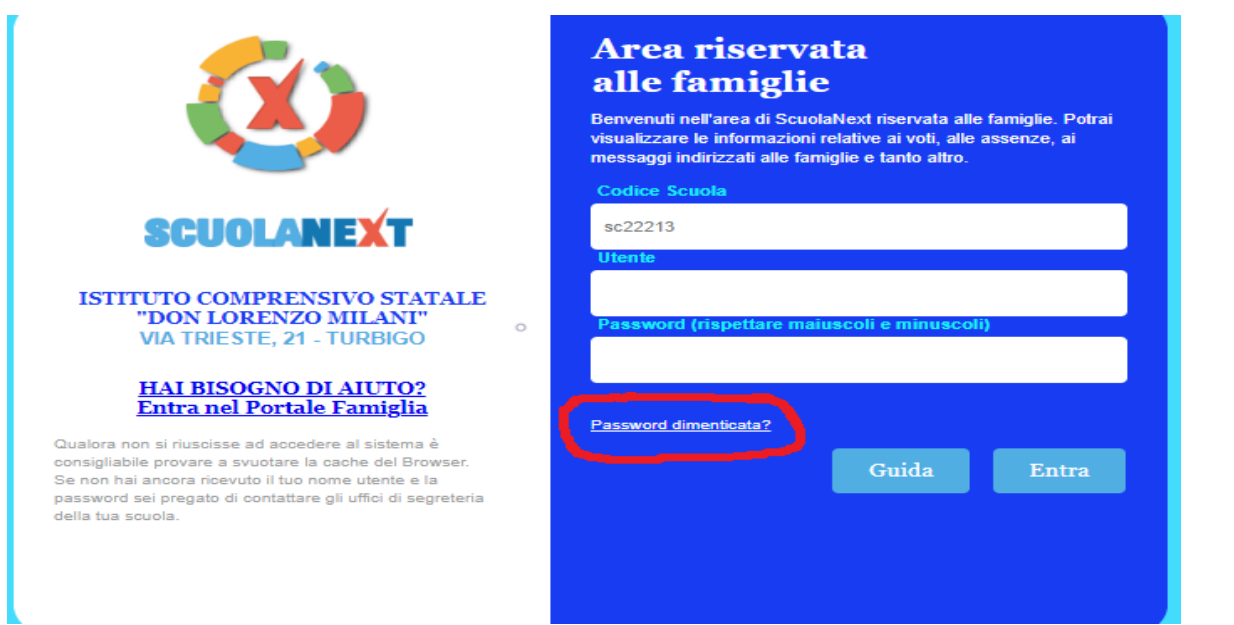

سيؤكد النظام إرسال بريد إلكتروني يشير إلى الحساب الذي تم إرسال كلمة المرور الجديدة إليه

إذا لم تعد تتذكر اسم المستخدم الخاص بك ، فابحث عن آخر رسالة بريد إلكتروني للتذكير أرسلها لك النظام عند .تسجيل الدخول لأول مرة

إذا لم يعد بإمكانك الوصول إلى البريد اإللكتروني المستخدم أثناء التسجيل ، فاتصل بمكتب المعهد على [ufficiopersonale@comprensivoturbigo.edu.it](mailto:ufficiopersonale@comprensivoturbigo.edu.it) التالي العنوان

واكتب "طلب الوصول إلى التسجيل" وأبلغ بياناتك الشخصية

اسم الطفل أو الفصل الدراسي أو المدرسة أو عنوان البريد اإللكتروني الجديد